# [d2lhelp@okcu.edu](mailto:d2lhelp@okcu.edu) **D2L Quickstart: An Introduction to OCU's Online Learning Management System**

(Presented by CETL – Tutorial updated March 29, 2018)

### • **Login Page:**

**[http://ocuonline.okcu.edu](http://ocuonline.okcu.edu/)** Use the same username and password you use to log in to BlueLink or the campus computers. You can even login on your phone! *Hint: If you can't remember the URL, Google "OCU D2L" to easily find this page.*

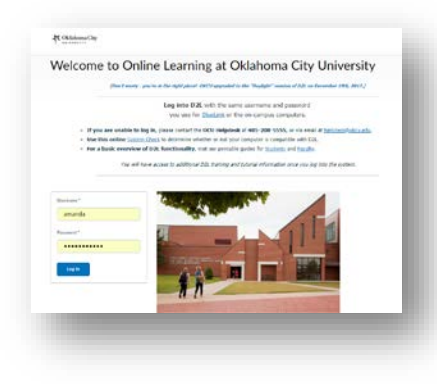

## • **D2L Home Page**

*This is the portal through which you will access the online portion of all your courses. See image to the right for more information.*

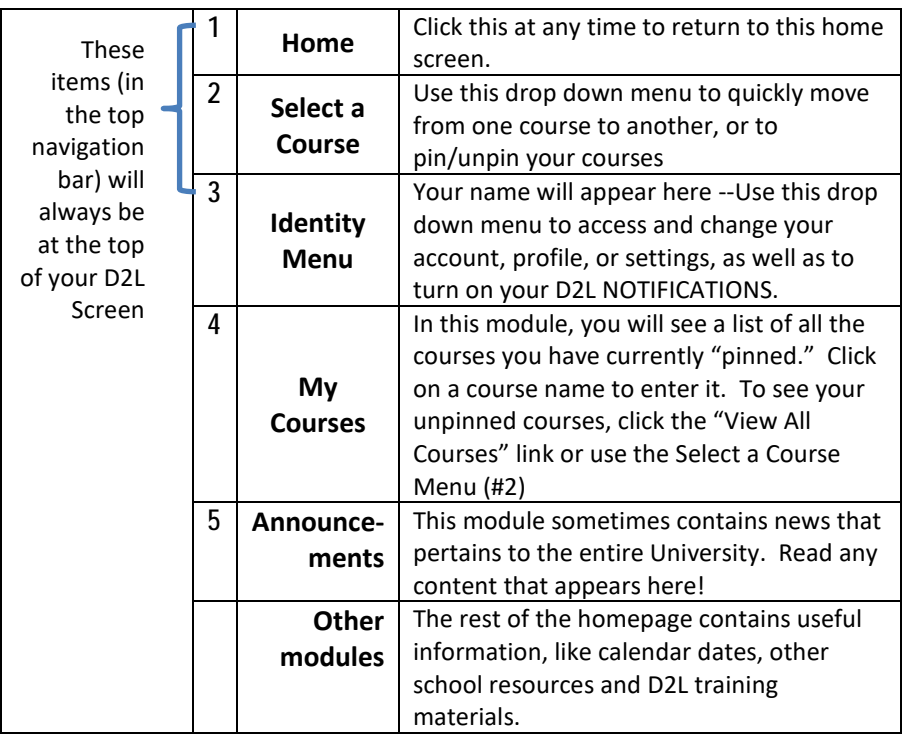

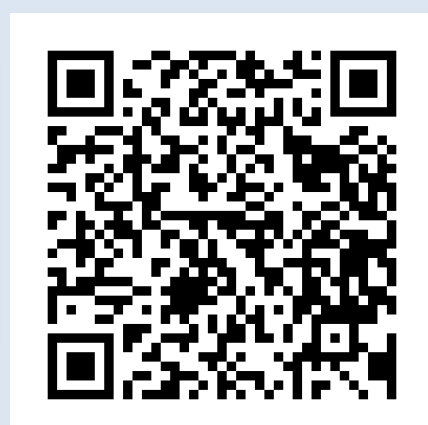

*If you have further questions about D2L, check out our D2L FAQ page (just scan the QR code with your phone, or type*  <http://bit.ly/1RQd45x> *into your computer/phone's browser).* 

*You can also ask a librarian, or contact the OCU Helpdesk (208-5555, [helpdesk@okcu.edu\)](mailto:helpdesk@okcu.edu) for further help with D2L or any other online system at Oklahoma City University!*

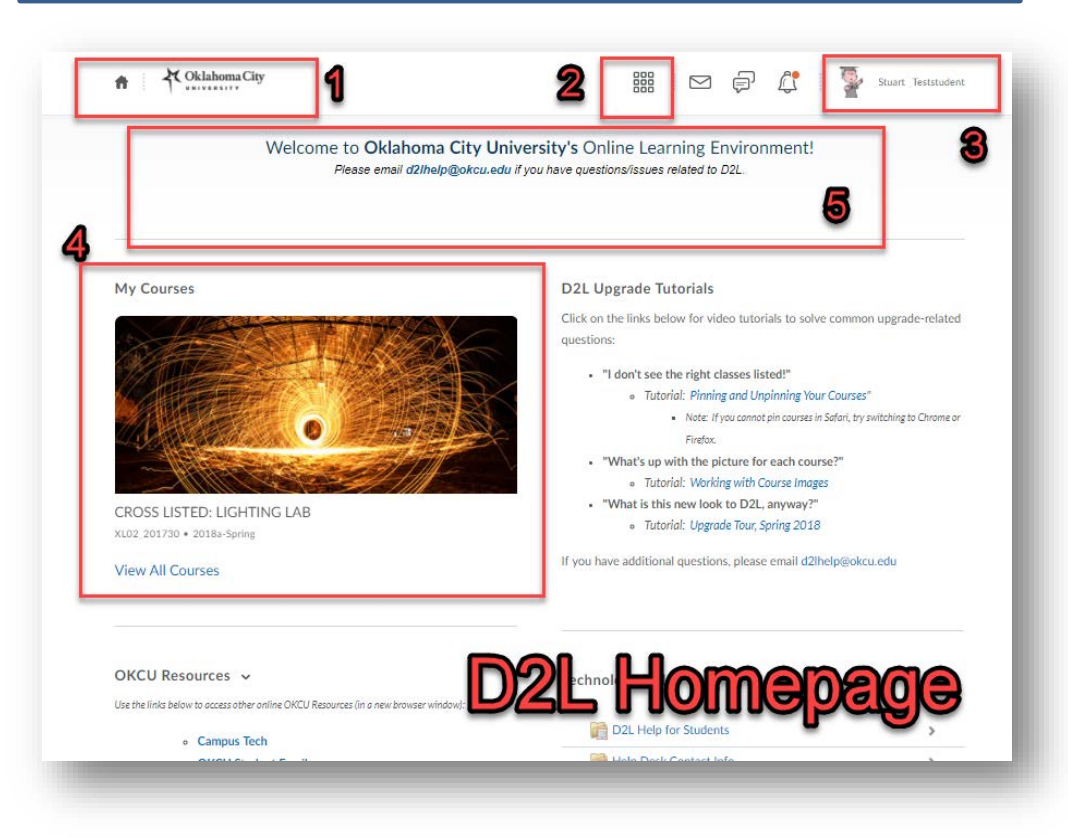

#### [d2lhelp@okcu.edu](mailto:d2lhelp@okcu.edu) **D2L Quickstart: An Introduction to OCU's Online Learning Management System**

(Presented by CETL – Tutorial updated March 29, 2018)

#### **Course Home Page**

*You have a separate page for each course you are enrolled in each semester. A typical course home page will have elements similar to these. (Hint: Your courses home page may look slightly different from this one – instructors always have the ability to customize their courses.)*

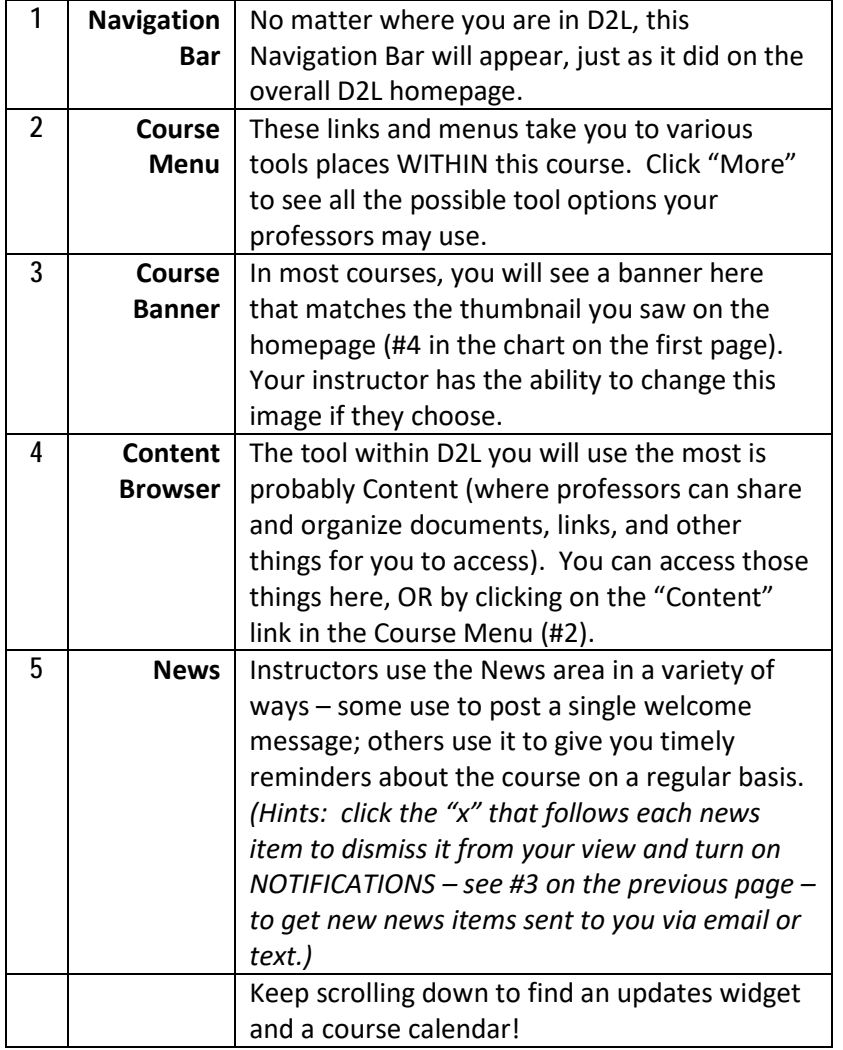

**FAQs** *(Hint: Find more FAQs using the QR code on the previous page.)*

#### • **When can I get into D2L?**

You can log into D2L as soon as your account is added into the system (usually mid-July for new Fall students). Within D2L, specific courses typically open on the first day of class, unless your professor chooses to open them early.

• **Can I get notifications when my professors add things to a course?**

Yes! You can turn on Notifications by selecting "Notifications" from the "identity menu" in the upper right hand corner of D2L – see #3 on the previous page

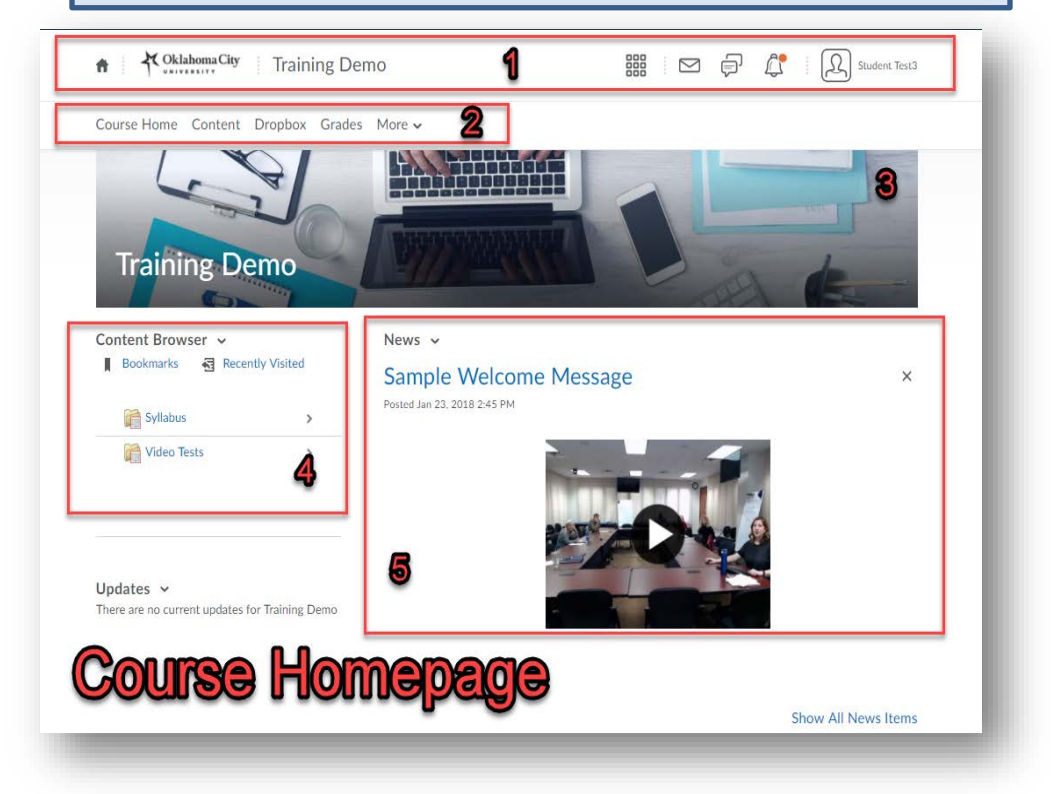